The Ultimate Training Experience

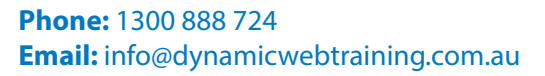

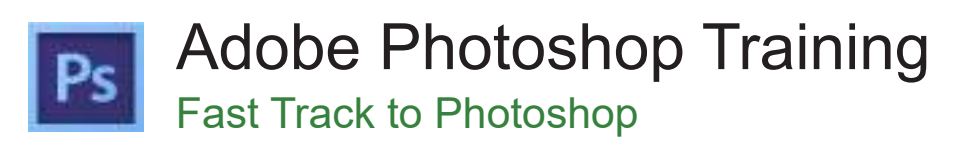

# Who Should Do This Course?

This course is suitable for photographers, graphic artists, webmasters or designers with little or no experience using Adobe Photoshop.

#### **Duration:** 2 days

**Class size:** 10 students max

**Times:** 9:00am - 5:00pm

**Price:** *Refer to our website for current course and package pricing*

#### After the course?

Each student will receive:

- • Certificate of completion
- Training manual
- • 12 months FREE email support
- FREE class re-sit (if necessary)

#### Why Photoshop?

Ideal for photographers, graphic designers and web designers, Photoshop is the industry standard for perfecting images. Make the most of Photoshop's powerful image manipulation tools.

## About The Course

In this 2 day hands-on course, participants learn to use Photoshop for everything from retouching and repairing images, to compositing images into artistic montages, to processing camera raw digital photography. The course covers lighting and textural effects, adjustments to contrast and colour balance, and file formats for print and web use.

# **Content**

# Unit 1: Introducing Photoshop

- What is Photoshop?
- What's New in Photoshop?
- Opening and Finding Images
- Creating a New File
- The Photoshop Interface
- Menus and Keystroke Shortcuts
- The Toolbox
- The Options Bar
- Introduction to Palettes
- Workspace Presets
- **Resizing Screen Views**
- **Tool Presets**
- **Navigator Palette**
- **Other Navigation Tools**
- Rulers, Guides, and Grids
- **Reverting**
- Getting Help in Photoshop

#### Unit 2: Managing your Files

- **Opening Files**
- Using Bridge
- Working with Multiple Files and Windows
- Displaying File Information with the Status Bar
- Saving Files and Working with Multiple Versions
- Understanding File Formats
- **Leaving Written Notes**

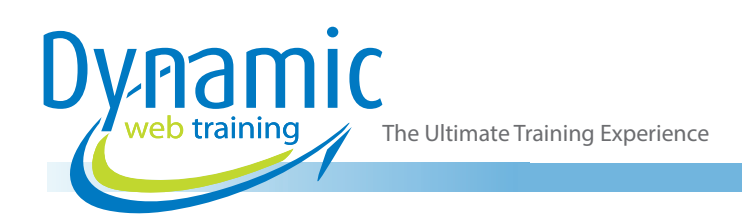

# Unit 3: Understanding the Selection Tools

- Using the Marquee Tools
- Adding to a Selection
- Subtracting From a Selection
- Rotating a Selection
- Moving a Selection
- Deleting a Selection
- Deselecting a Selection
- Saving a Selection
- Selecting an Entire Image
- Moving a Selection Border
- Cutting, Copying and Pasting a Selection
- Selecting with the Magic Wand Tool
- Selecting with the Colour Range Command
- Selecting with the Lasso Tool
- Selecting with the Polygonal Lasso Tool
- Selecting with the Magnetic Lasso Tool
- Inverting a Selection
- Expanding or Contracting a Selection
- Content Aware Fill
- Skewing or Distorting a Selection
- Using Refine Edge a Selection

#### Unit 4: Working with Pixels

- Understanding Bitmaps and Vectors
- Image Pixels Versus Screen Pixels
- Adjusting an Image's Resolution
- Changing an Image's Resolution Automatically
- Changing an Image's Pixel Dimensions
- Changing Image size using Content Aware Scale
- Changing an Image's Print Dimensions
- Changing the Canvas Size
- Rotating and Flipping the Canvas
- Cropping an Image Using a Marquee
- Applying the Unsharp Mask Filter

#### Unit 5: Understanding Colour

- Two Types of Colour
- Colour Settings
- The Colour Palette
- Using the Colour Ramp
- Using the Colour Picker
- The Paint Bucket Tool

#### Unit 6: Layers

- **Exploring Layers**
- Creating a Layer
- Renaming a Layer
- Deleting a Layer
- **Linking Layers**
- Adjustment Layers
- **Merging Layers**
- Grouping Layers
- Using Layer Via Cut and Layer Via Copy
- Creating a Type Layer
- **The Character Palette**
- Type setting with Smart Warping
- Modifying a Type Layer

## Unit 7: Channels and Masks

- The Channels Palette
- Saving a Selection as a Channel
- Loading a Channel as a Selection
- Using Quick Masks
- Adding a Layer Mask
- Moving a Layer Mask
- Creating a Clipping Group

## Unit 8: Retouching Images

- Adjusting Brightness and Contrast
- Using the Blur and Sharpen Tools
- Using the Dodge and Burn Tools
- Adjusting Hue and Saturation
- Using the Sponge Tool
- Adjusting Levels
- Using the Clone Stamp Tool
- Using the Pattern Stamp
- Using the Spot Healing Brush
- Using the Patch Tool

# Unit 9: Drawing and Painting

- Foreground and Background Colour
- **Lifting Colour**
- Using the Shape and Line Tools
- Using the Custom Shape Tool
- Using the Brush Tool
- Changing Brush Styles
- Creating a Custom Brush
- Create a Custom Brush Tip from an Image
- Using the Pencil Tool
- Using the Paint Bucket Tool
- Applying a Gradient
- Creating a Stroke Around a Selection
- Using the Eraser Tool

#### Unit 10: Advanced Colour

- Using the Colour Balance Command
- Using the Variations Dialog Box
- Using the Image Mode Function
- Converting Images to Black & White

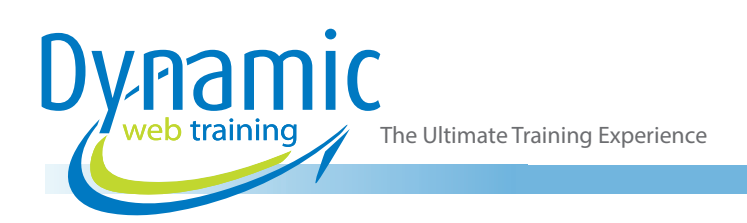

#### Unit 11: Working with Filters

- Introduction to Filters
- Applying a Filter to Part of an Image
- Converting a Photograph into a Drawing
- Liquifying an Image
- Freezing and Thawing an Image
- Reconstructing a Distortion
- Viewing a Mesh and Saving a Distortion
- Artistic Filters
- **Blur Filters**
- Brush Stroke Filter
- **Distort Filters**
- Pixelate Filters
- Render Filters and Sharpen Filters
- **Sketch Filters**
- Stylize Filters and Texture Filters

# Unit 12: Printing with Photoshop Print Interface

- **Printing Basics**
- Selecting a Printer and Previewing Imaging Position
- **Editing Print Options**
- Printing Part of an Image

# **Looking for course dates?**

**To view a full list of course dates, please visit our website at** www.dynamicwebtraining.com.au **Alternatively please contact our office on** 1300 888 724